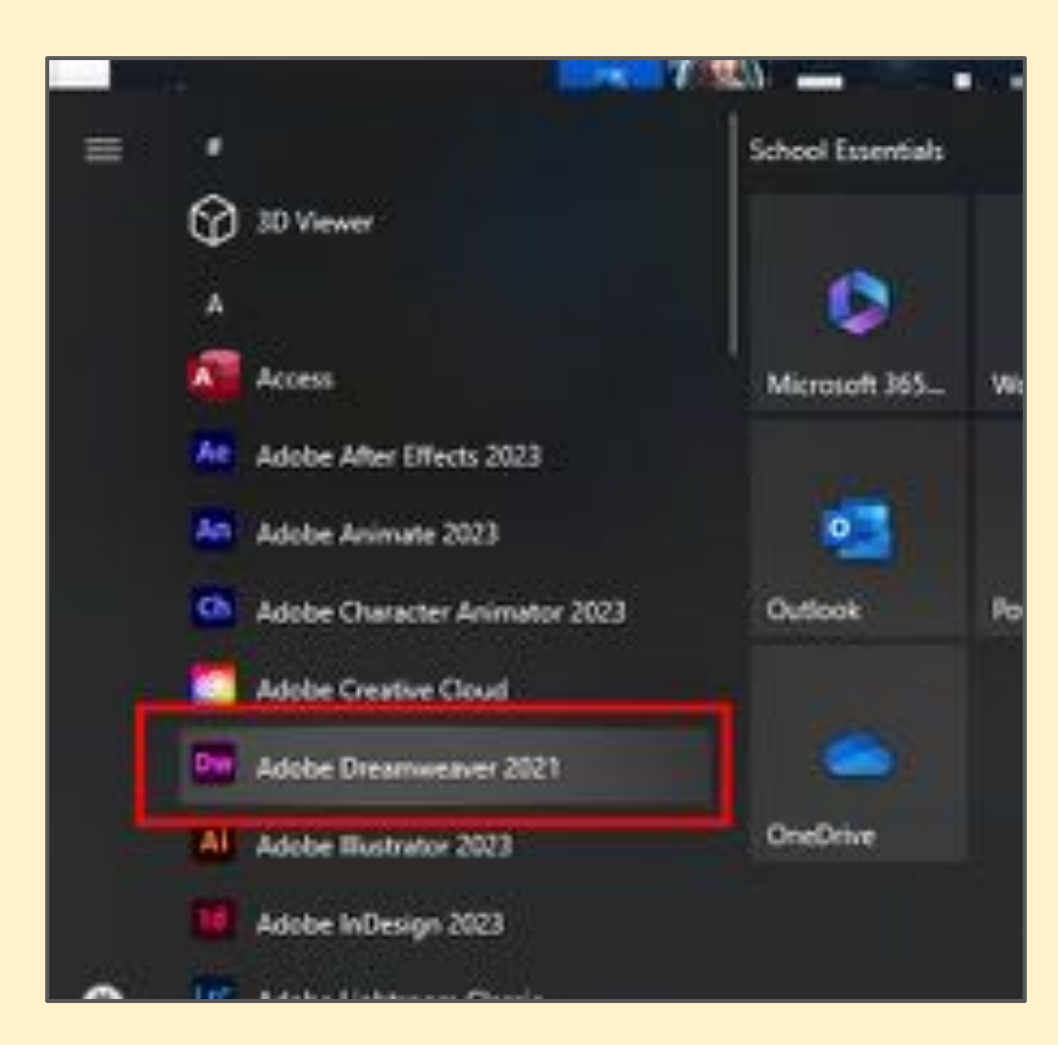

#### Open Adobe Dreamweaver 2021

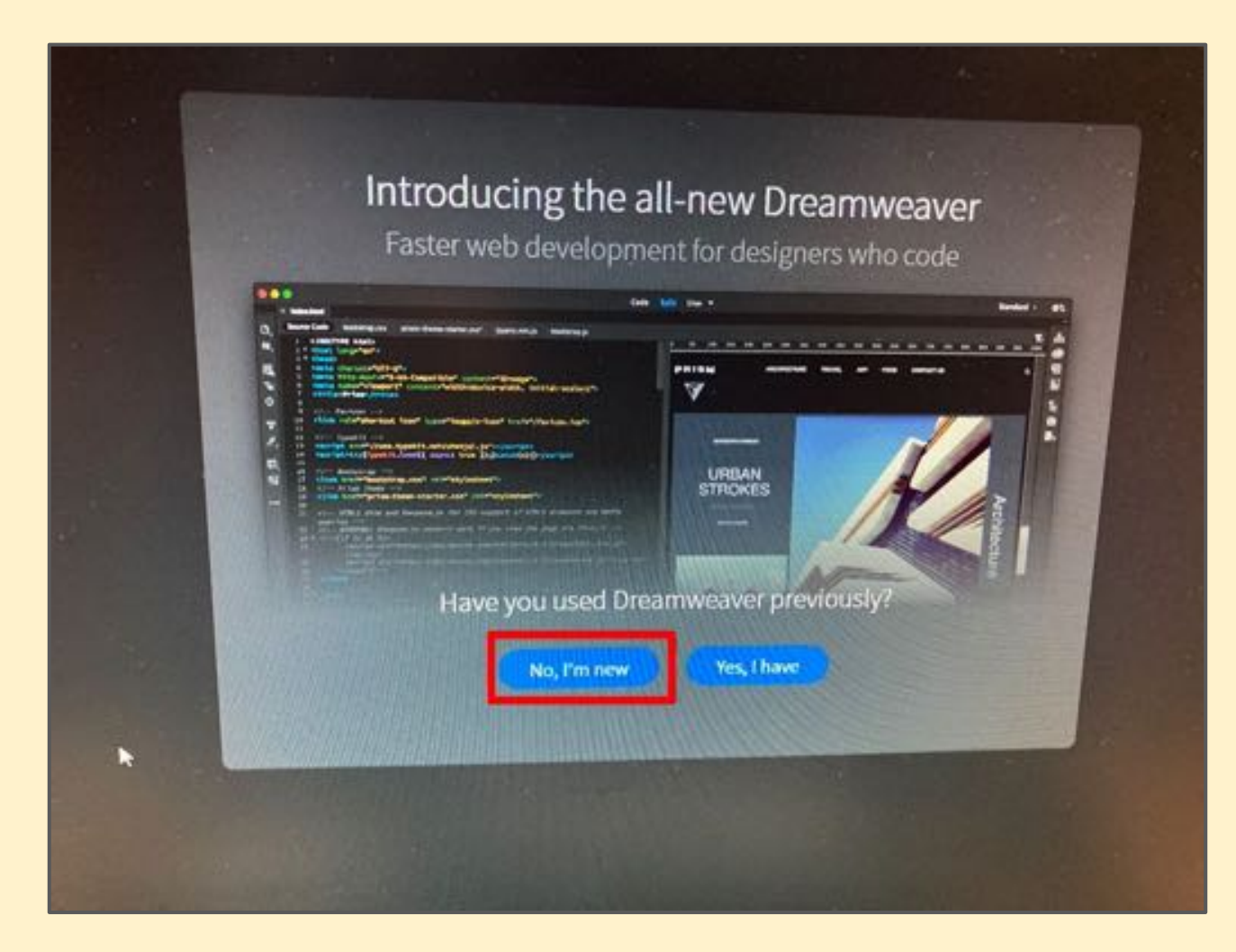

#### Choose No, I'm new <sup>2</sup>

2

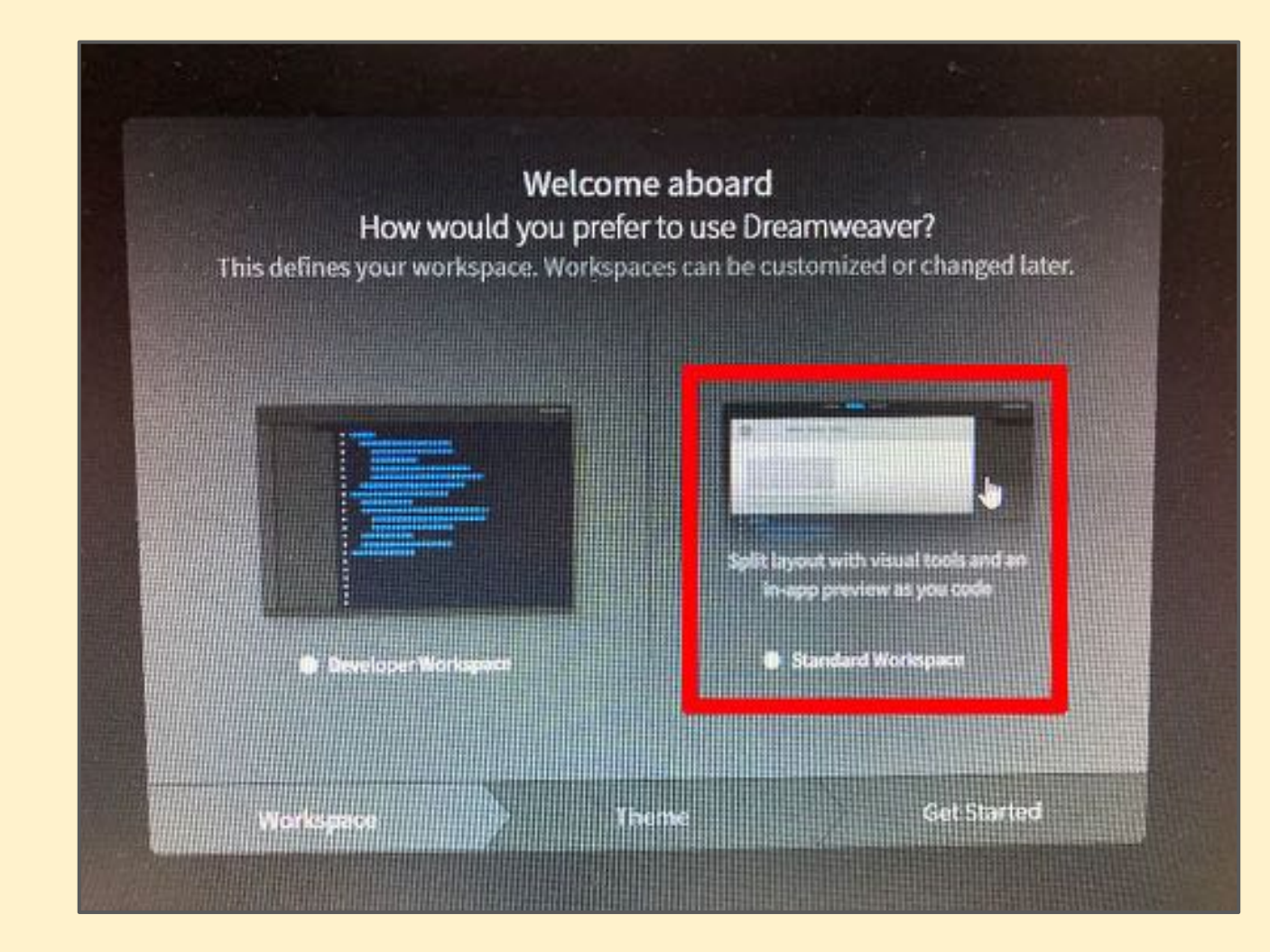

#### Choose the Standard Workspace <sup>3</sup>

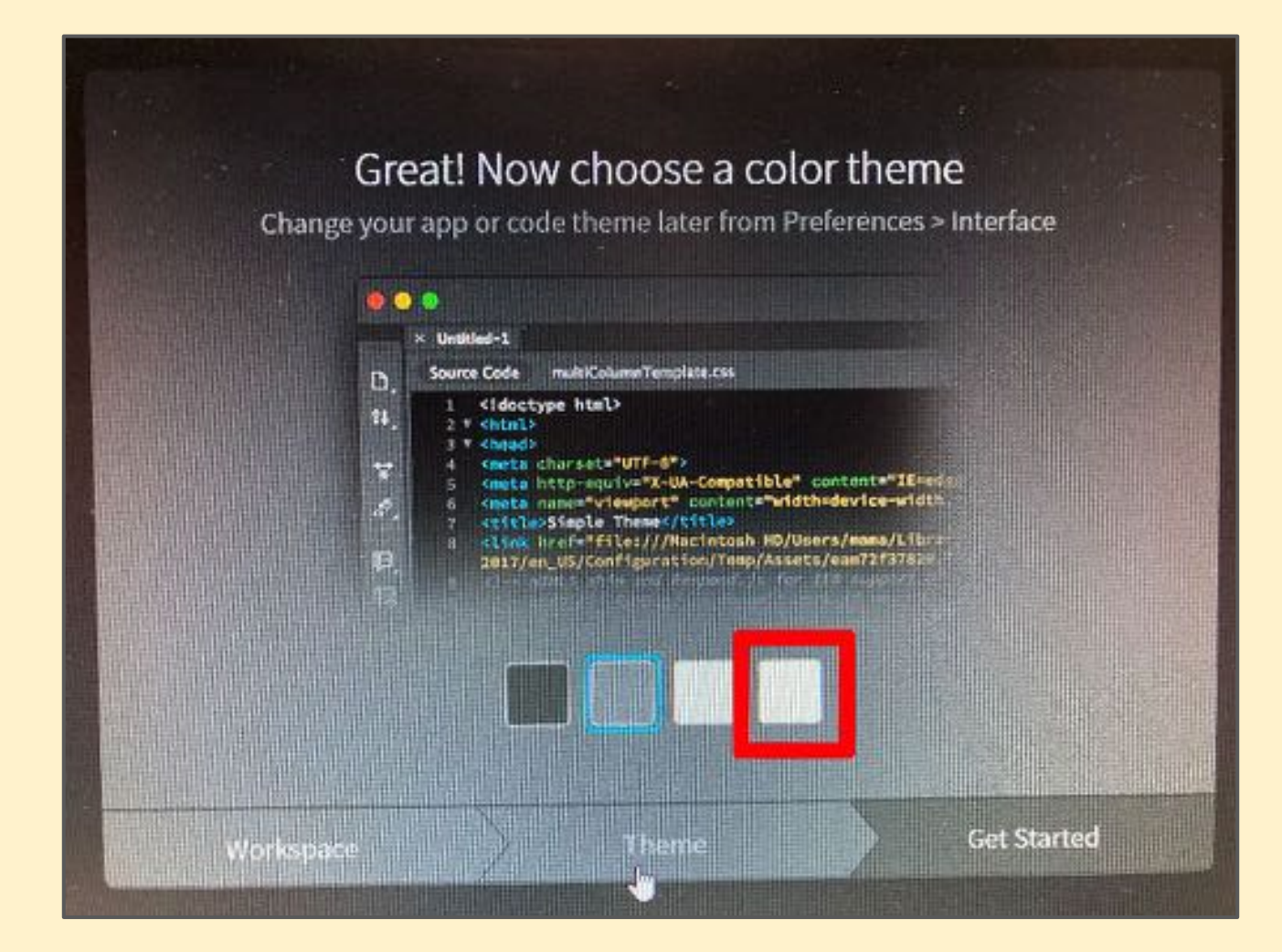

#### Choose a lighter colour theme

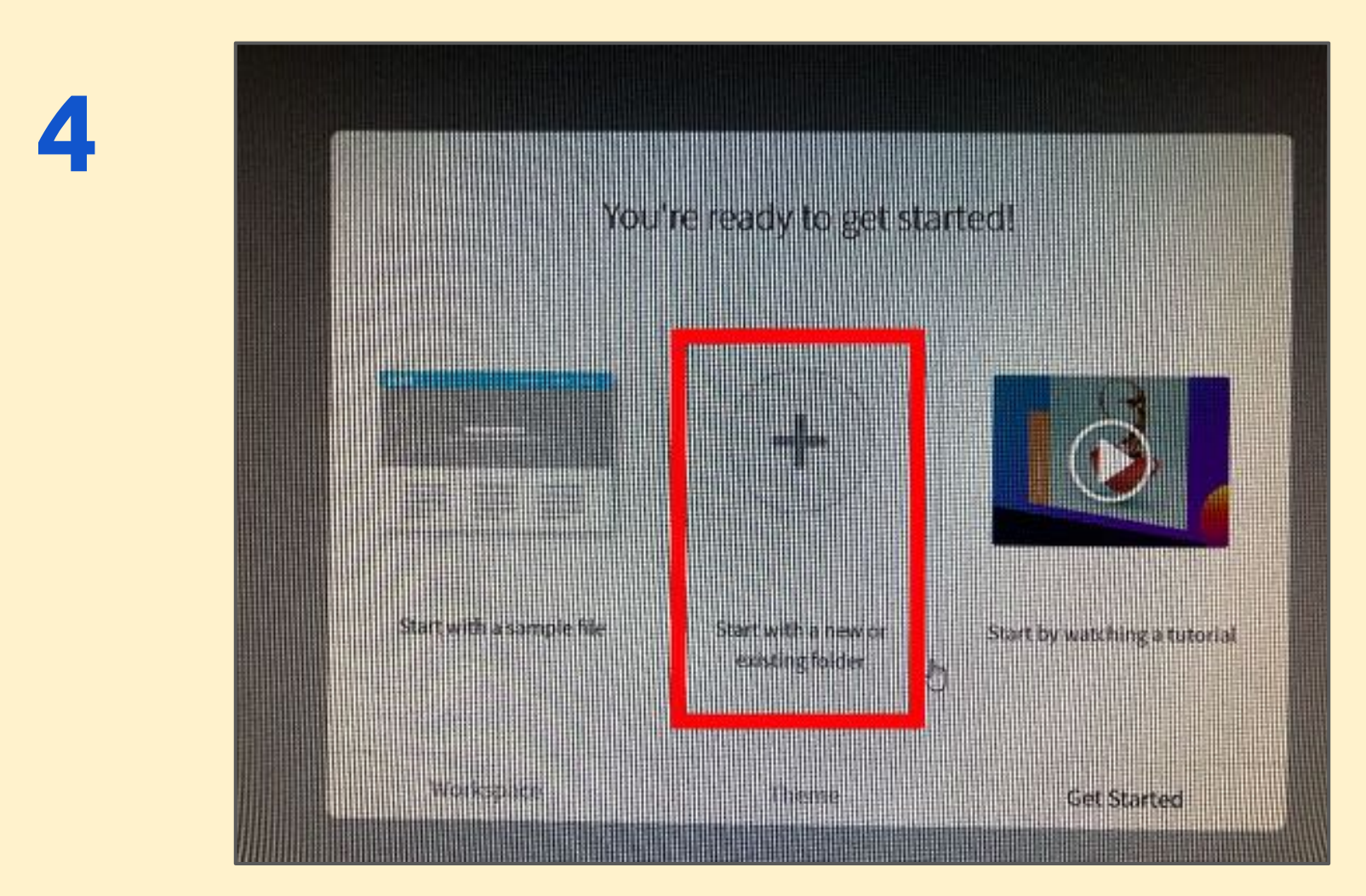

#### Choose start with a new or existing folder

5

Select Folder **Organise** Statists YЭ W. m 'n, ń. **IN WEEDWATE** 

#### Set up a **new folder** in your **OneDrive** 6

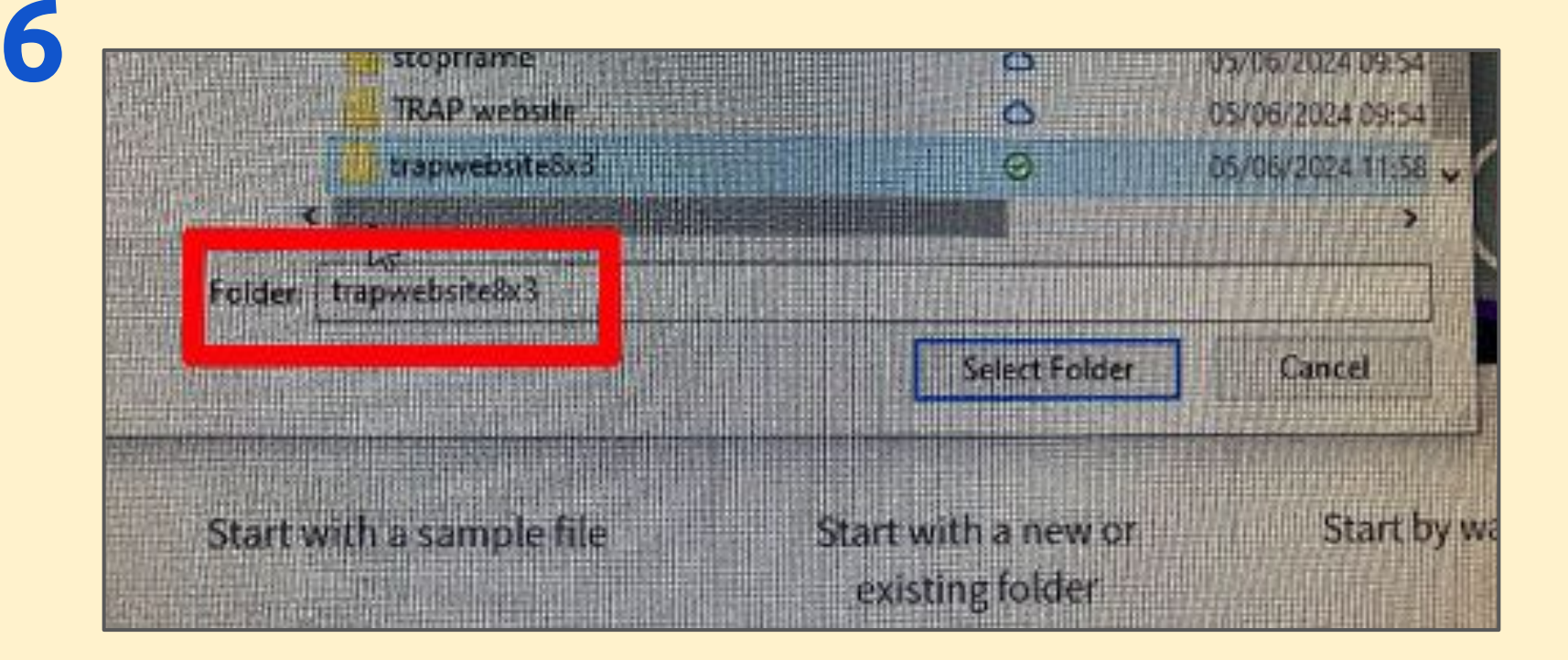

Give the folder a sensible name Then click Select Folder <sup>7</sup>

7

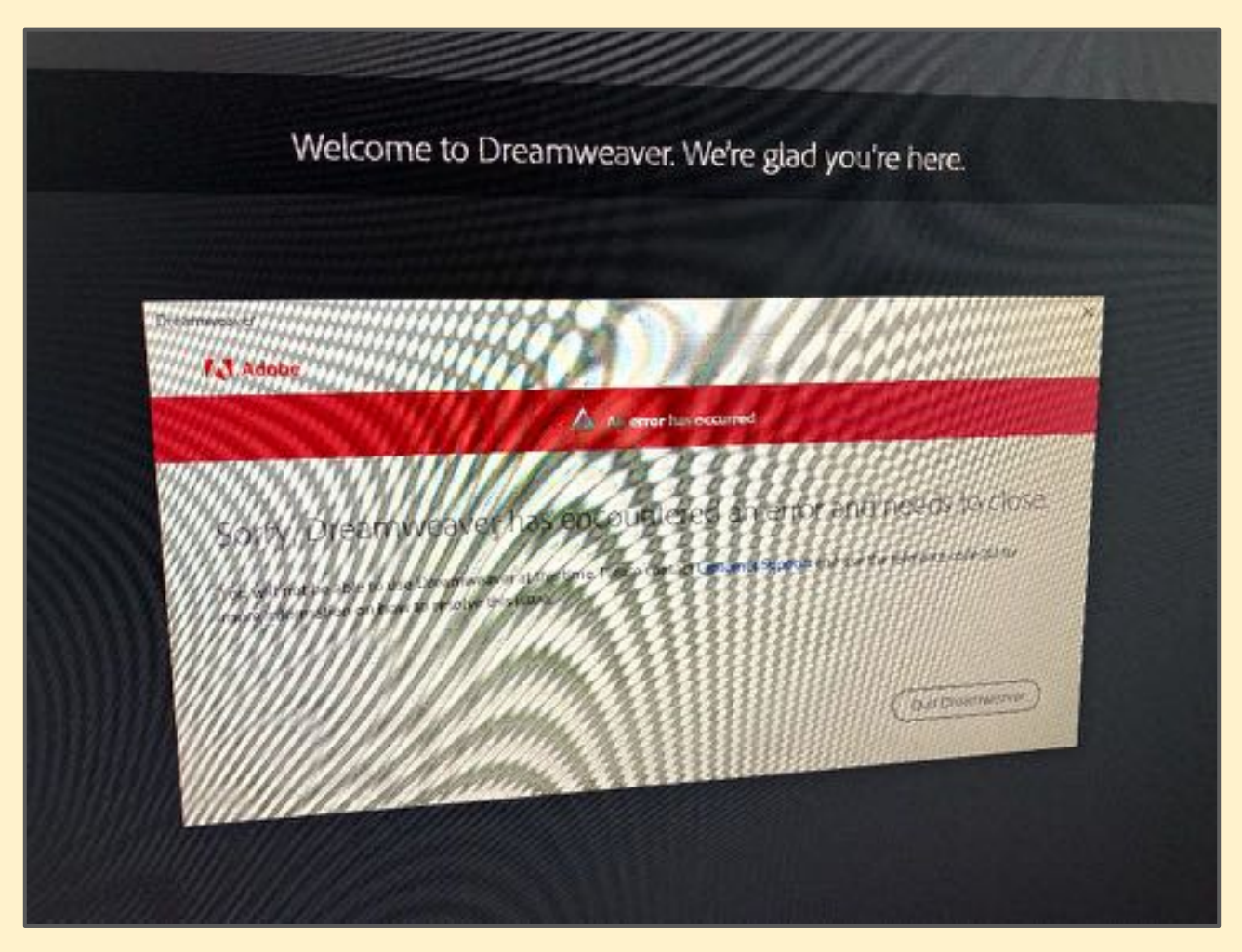

If you get an error message, just quit Dreamweaver and open it back up again - it should be fine Allen Allen Back was a statement of  $\frac{8}{3}$ 

8

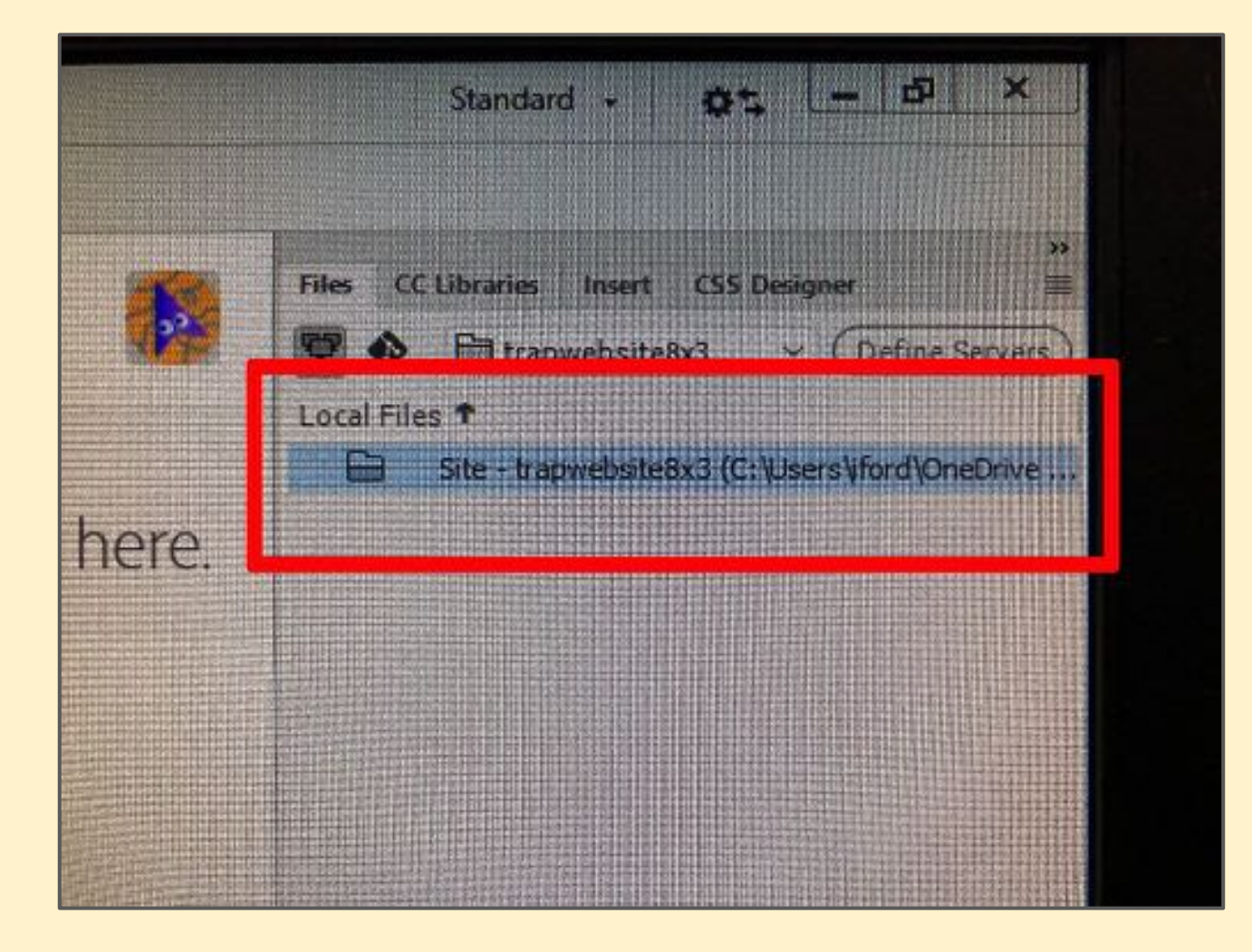

#### At the **top right** check the folder looks right

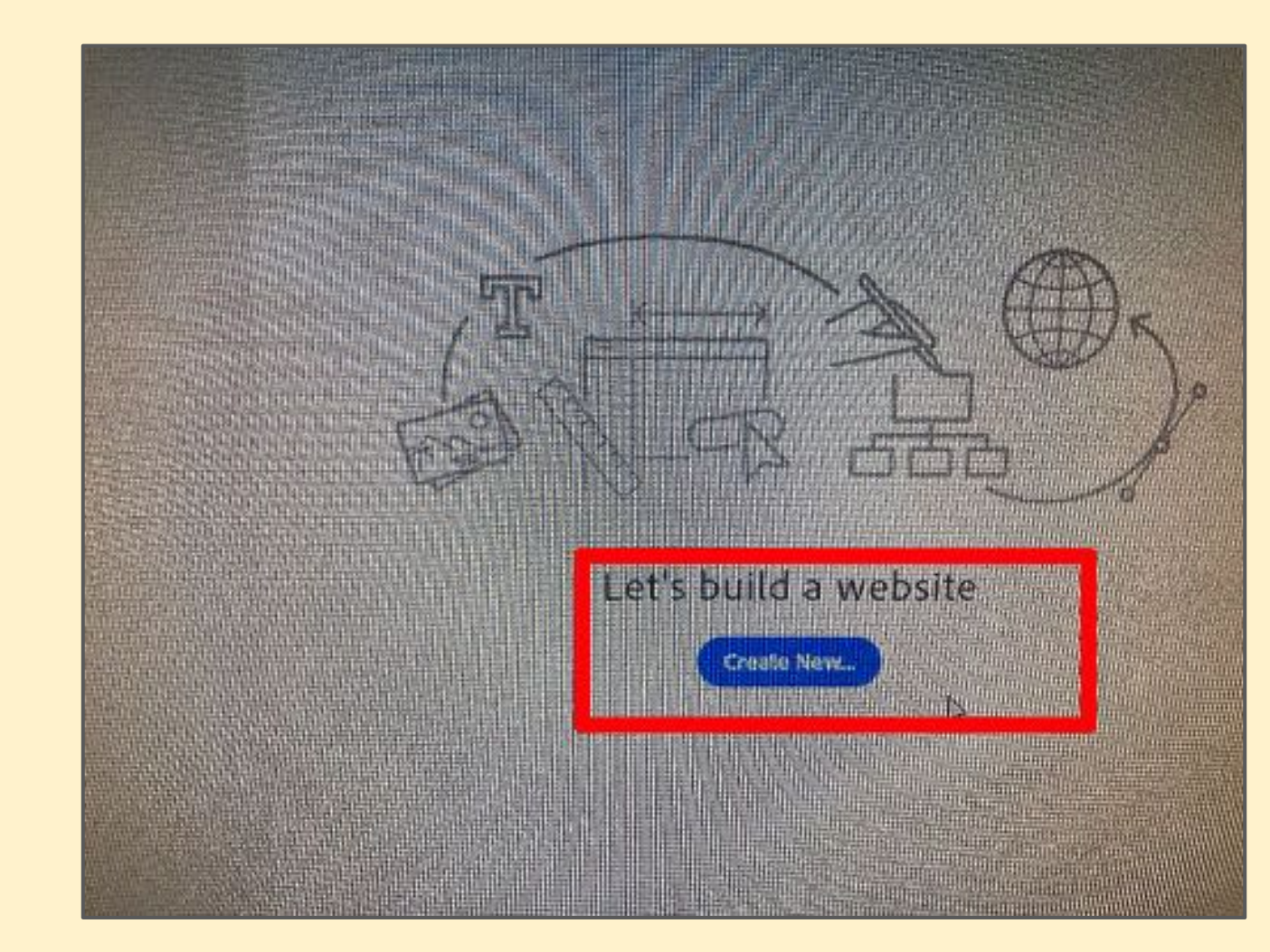

#### Click Create New 10

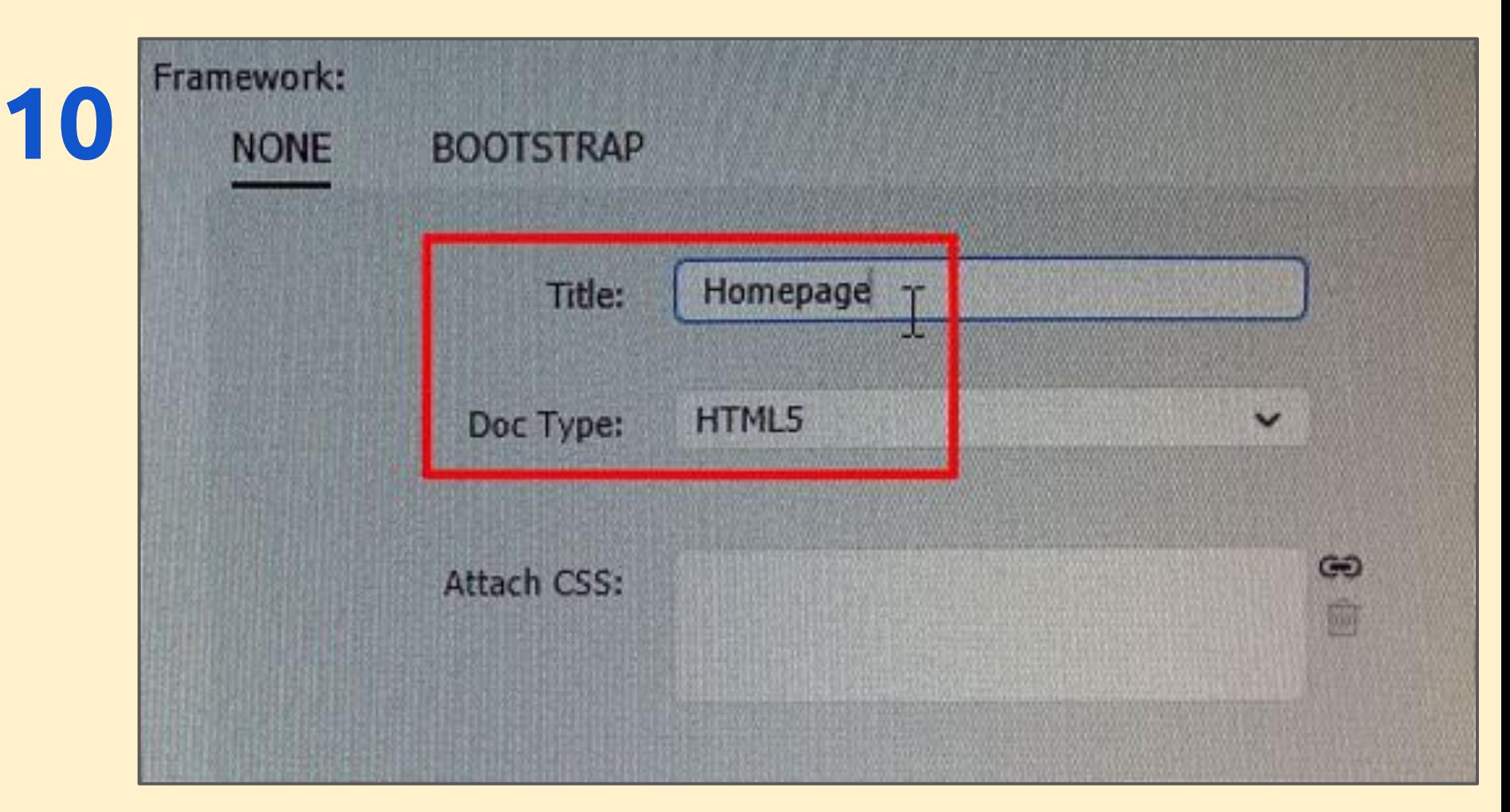

Call the page Homepage and check that it's an HTML5 document type and the state of the state of the state  $11$ 

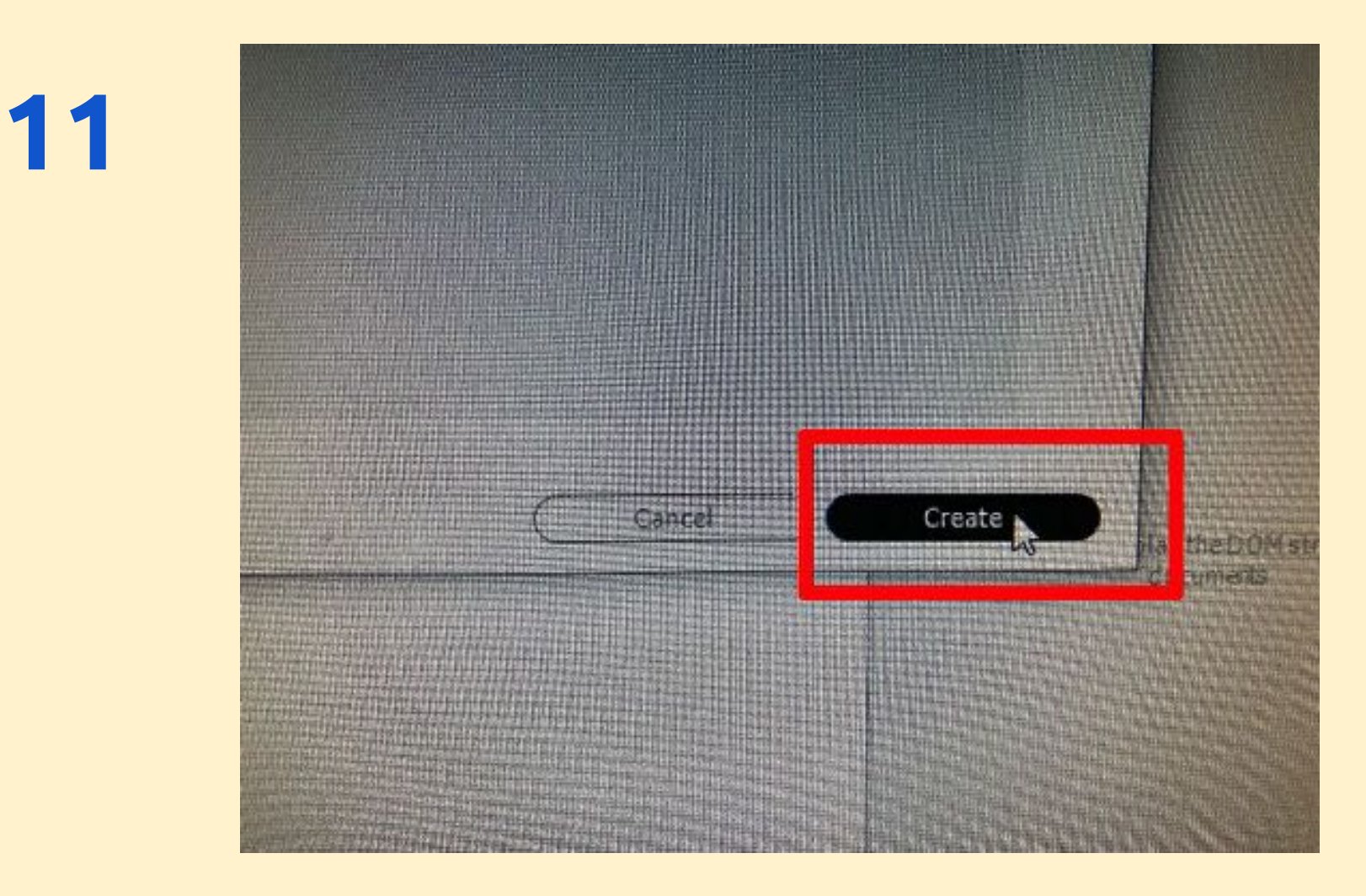

#### Click Create at the bottom right 12

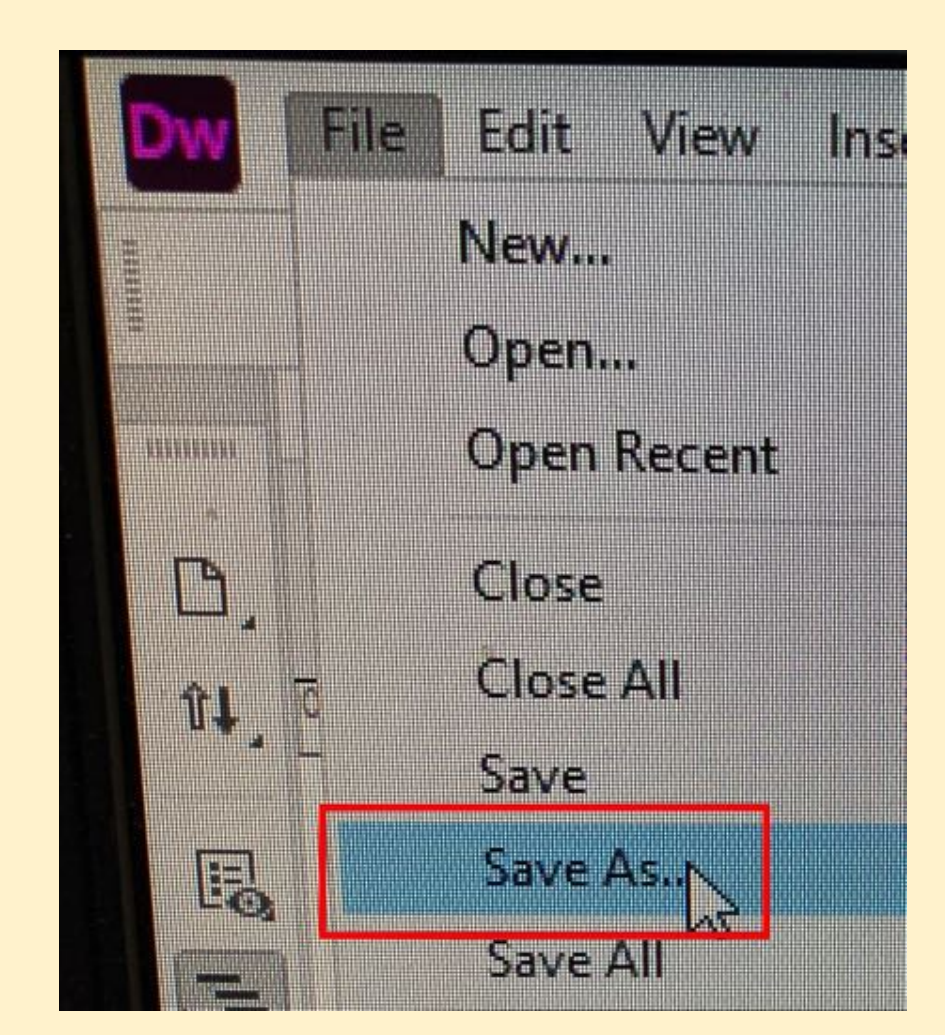

#### Click File > Save As 13

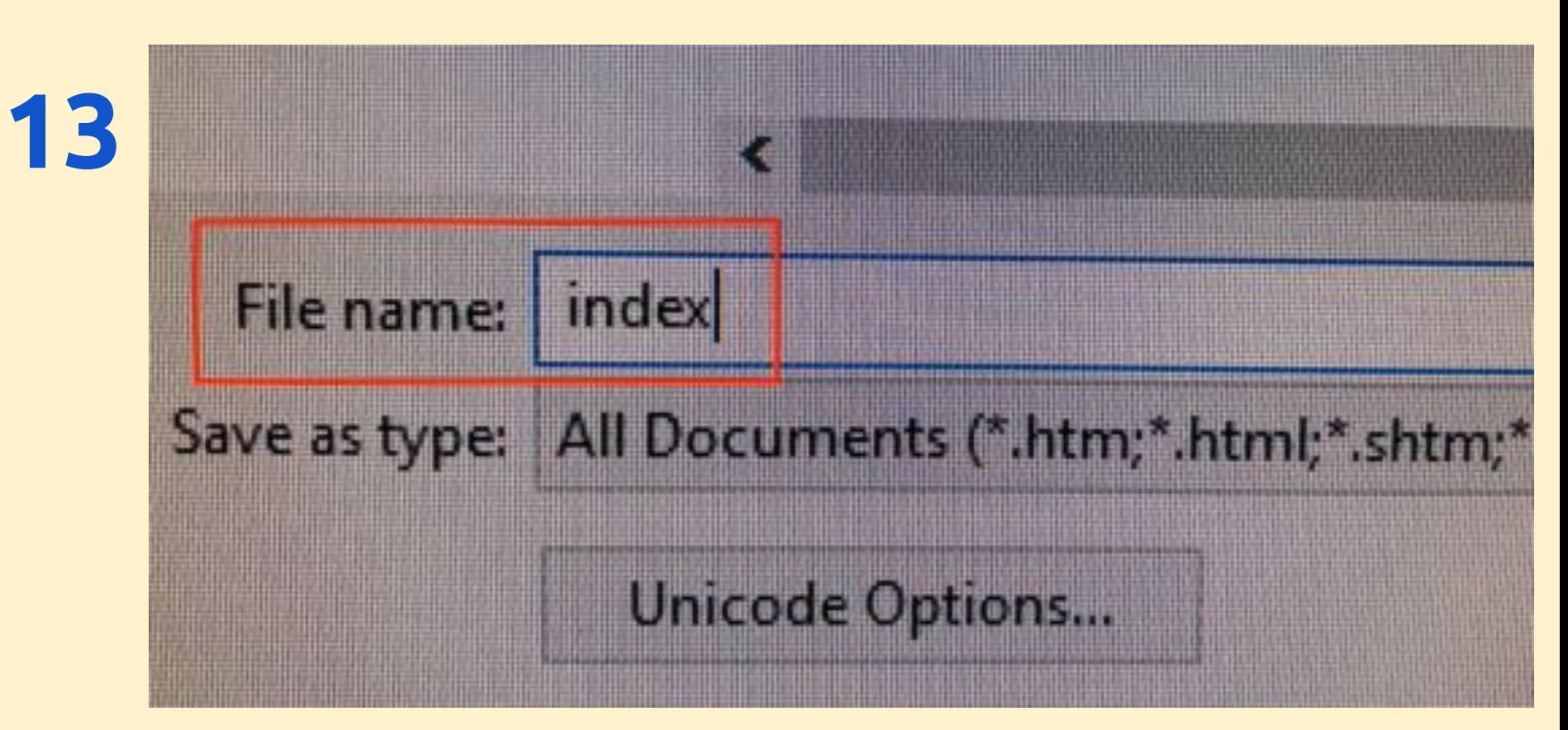

Make sure you're in the right folder IMPORTANT: Call the file index 14

#### 14

#### Start to add content to the page